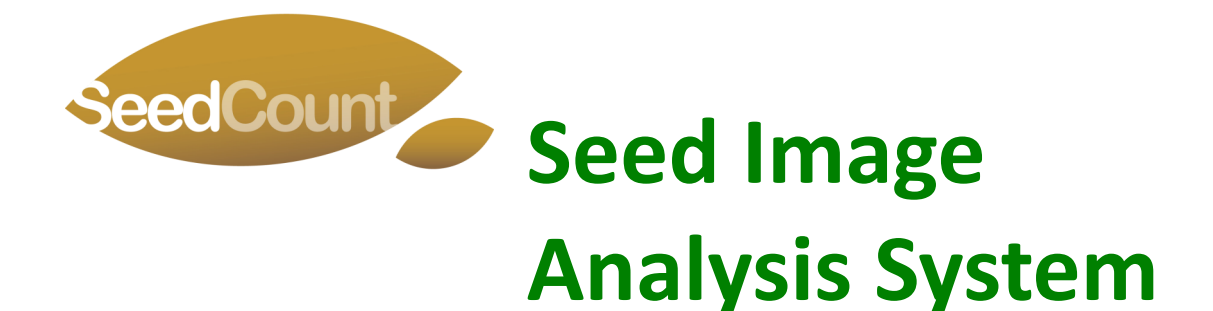

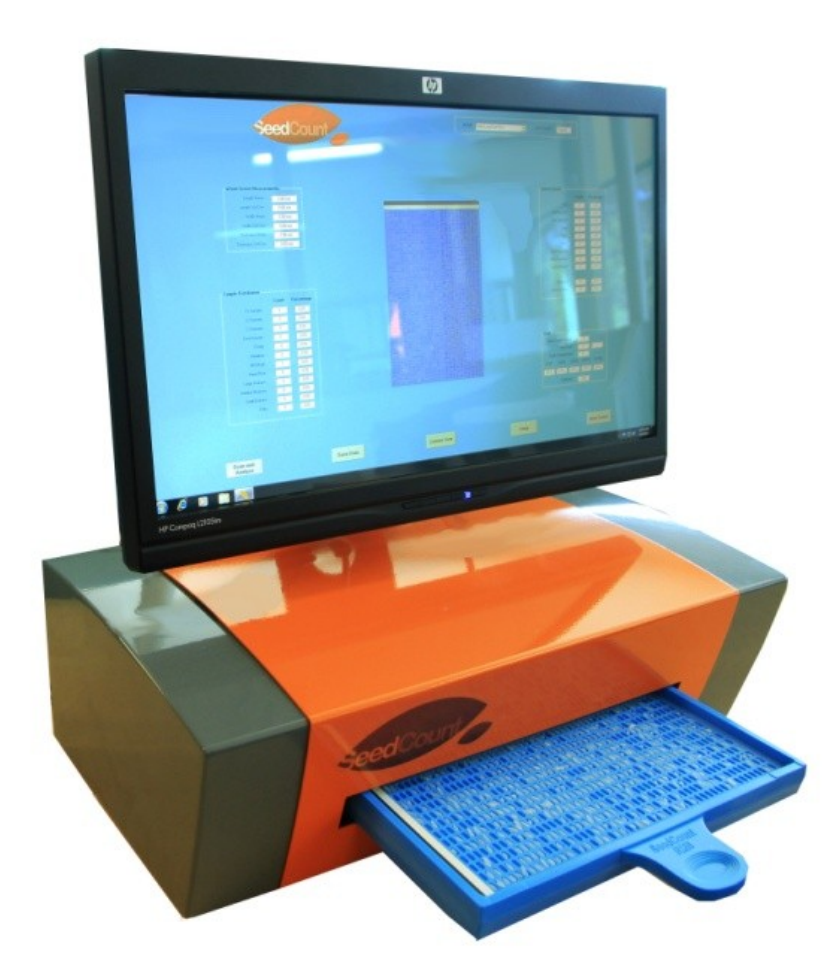

*Quality Assessment of Grains by Digital Image Analysis. Rapid, non-destructive, analysis of grain samples. Essential for: growers, dealers, millers, brewers, breeders, malsters, food processors. SeedCount is accurate, fast, and easy to use.*

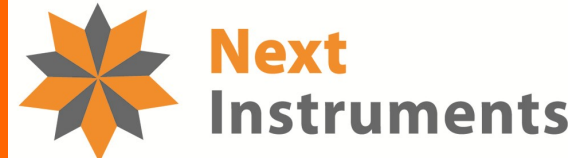

*... bringing you the Next generation of analysers*

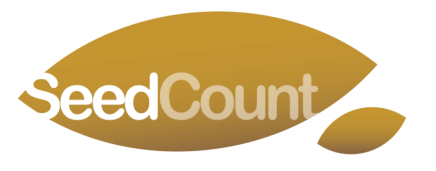

# **... Image Analysis Systems**

SeedCount Image Analysers are designed to scan discrete objects and to measure the physical characteristics such as colour, size, shape, defects, inclusions, etc.

### **SeedCount SC6000TR**

### **Reflectance and Transmission Analyser**

- Applications for Wheat, Durum, Barley, Rice, Corn, Lentils, Oats, Coffee, Canola, Flour, Milk Powder
- Measures length, width, thickness, colour, defects, stains, broken grains and more
- Simple Touch Screen Operation
- Customised reports and data formats
- Permanent storage of images and dat

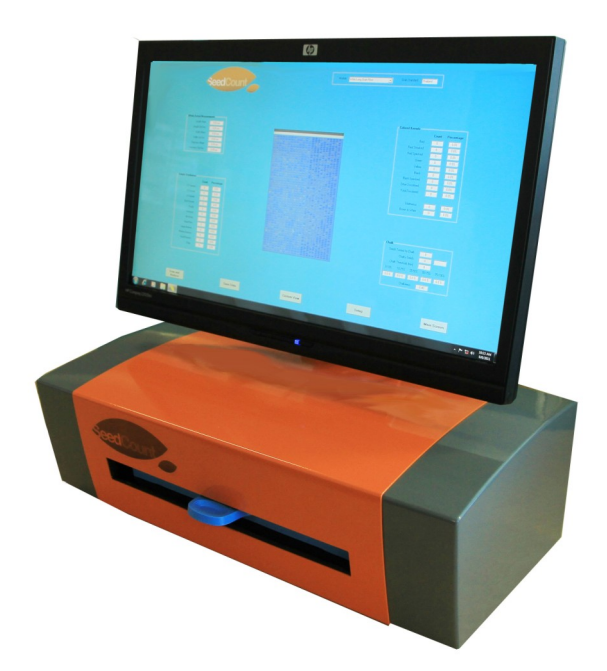

## **Introduction:**

**SeedCount** uses a modified flatbed desktop scanner, sample trays and a touch screen personal computer to create a digital image of a sample of grain. The SeedCount software then analyses the image to calculate the number of seeds that exhibit each parameter.

The SeedCount SC6000TR scanner operates in both reflectance and transmission modes. Reflectance scans are made by illuminating the grains or seeds from above the tray and collecting the reflected images using a line scan camera mounted on the transport system. Transmission scans are collected by illuminating a sample of grains or seeds placed in a tray with a glass window under the grains or seeds. The sample is illuminated from below and the image is collected using the same line scan camera. The transmission image can show the internal characteristics of the grains or seeds if the light passes through the seeds. Transmission images are only useful for transparent seeds.

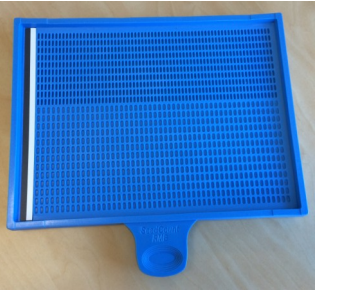

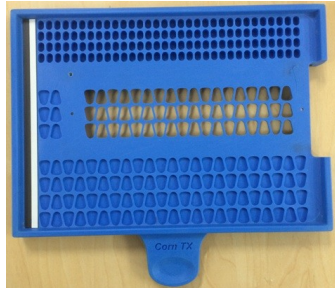

*Reflectance Tray Transmission and Reflectance Tray*

The grain is not damaged by the scanning process and can be retained for retesting or used for other purposes. This nondestructive testing is especially valuable to grain breeders who may only have small samples of grain available.

## **SeedCount Features**

- Analyse up to 1300 seeds in less than 60 seconds
- All results are displayed on main screen
- Customised Results Screen for the parameters required
- Zoom in to display detail in full colour
- Shows selected type or size of seeds
- Can be an aid to variety identification
- Multi tray use for larger samples
- Analyses small samples down to 40 seeds

# **Principle of Operation:**

**SeedCoun**t is a unique image analysis system designed specifically for measuring the physical characteristics of seeds, grains, beans and powders. SeedCount rapidly scans up to 1300 seeds spread out over a patented sample tray. The image of each seed is masked so that each seed is analysed separately.

For each seed the following basic parameters are measured;

- Length, breadth and width
- Colour
- Shape

The patented sample trays are designed to orientate the seeds on the flat side and the edge. This allows a portion of the seeds to be used to measure length and breadth and the others to measure width or thickness.

Seeds that are not separated completely but are touching, are not counted by SeedCount software. If the masked area exceeds a set value then the software considers that there are more than one seed within the mask. This feature ensures that only single whole seeds are counted and measured.

# **Parametric Software:**

Once the mask has been draw around the seeds, then specific measurements can be made. The image analysis software is referred to as "Parametric". As such, the software works much like the human brain. Measurements are made according to a logical thought process. For example, to determine "chalk" in rice, the colour of each pixel that lie within the mask for a grain of rice are measured. If the whiteness of the pixel is above a certain value, ie, threshold, then it is considered as "chalk". By summing up all the pixels that exceed the threshold, the degree of "chalk" or "chalkiness" of the grain is computed. If the sum of the pixels exceeds the set percentage, then the seed is classified as being "chalk". The software counts the number of seeds that are considered "chalk" and expresses

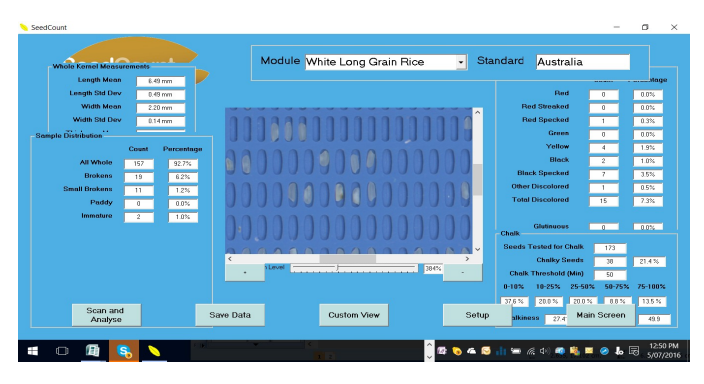

this as a percentage of the total number of seeds counted. Other parameters or characteristics can be measured by combining several logical steps. For example, "Blacktip" and "Blackpoint" are determined in wheat and barley grains based on identifying seeds that have one end darker than the other. However only seeds that have the seam facing down, can be used to measure "blacktip" or "blackpoint". As such, the first step in the decision is to identify those seeds which are seam down, then to determine the top and bottom of the seeds. If the bottom of the seed has pixels that on aggregate are darker than a set level, then the seed is recorded as having "blacktip". The "blacktip" impact is then determined as the percentage and intensity of the seeds which exhibit "blacktip".

# **Grains and Parameters Measured:**

- **SeedCount** modules include:
- Wheat and Durum Wheat
- Barley: Malt and Pearled
- Oats and Groats
- Long Grain Rice
- Medium and Arborio Rice
- Parboiled Long Grain Rice
- Corn and Popping Corn
- Lentils
- Coffee

#### **SeedCount** image analysis software measures the following parameters:

#### **Cereal grains**: **Wheat, Durum, Barley, Oats**

- Number of seeds in sample
- Grain Size Length, width, thickness, area, aspect ratio, roundness
- Thousand kernel weight, dry and as is
- Dockage percentage
- Screening equivalent weights corresponding to standard screen fractions

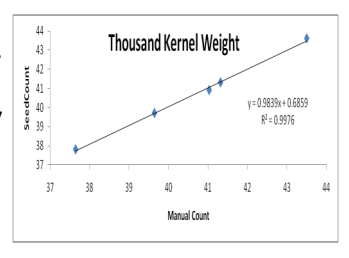

 Blackpoint (in wheat), Blacktip (in barley) percent severe, percent mild

#### **Corn: Corn, Maize, Popping Corn**

- Size measurements as above
- Horneous Endosperm (by transmitted light)
- Stress Cracks (by transmitted light)
- Red Streaks
- Dent Size
- Colour
- Crown

#### **Rice: Long Grain, Medium and Arborio, Parboiled**

- Size measurements as above
- Head count
- Chalk, Chalk Impact, Binning based on Chalk
- Green, Red and Yellow Streaks
- Rice Standards: Australian, USA, Thailand, India, Indonesia, Korea, Malaysia

#### **Lentils:**

- Size as diameter
- Grade by colour
- Counts for broken and chipped seeds
- Colour of pearled lentils

#### **Coffee: Green Beans, Roasted Beans**

- Colour distribution
- Size distribution
- Counts for broken and defective beans

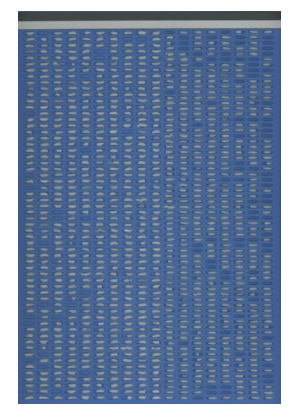

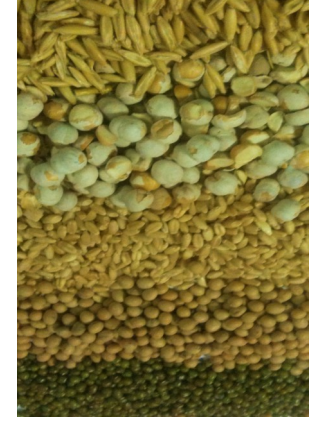

### **Data and Reports:**

SeedCount software runs on a touch screen PC in a Windows™ 7, 8 or 10 environment. SeedCount has two screen formats, ie, Main Screen and Results Screen.

### **Main Screen:** Presents

all the information and data collected by SeedCount.

The image of the seeds can be zoomed in or out and a hand

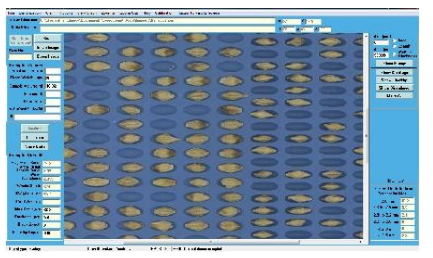

tool allows manipulation around the image. Individual seeds can be touched and the data for the seed is shown in a table on the right hand side. All setup parameters are accessible through the Main Screen.

#### **Results Screen:**

A user customisable screen that permits the operator to display only the parameters of

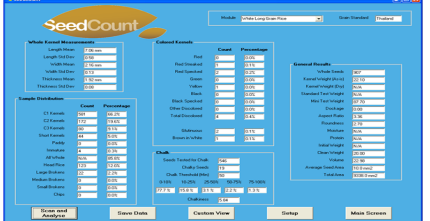

interest. A single button stroke initiates the scan and analysis. Saving data and printing reports is done directly in this screen.

**Graphs:** SeedCount provides a range of distribution graphs including, length, width and thickness, area, blacktip impact,

blackpoint impact, broken, kernel weight, chalk impact and more.

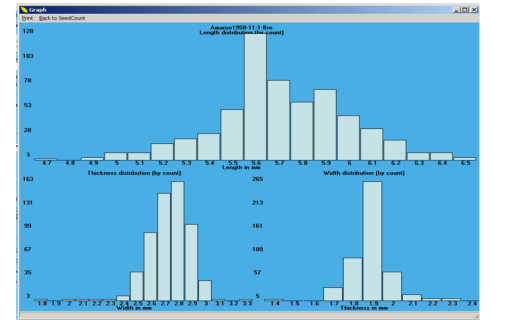

## **SeedCount Procedure**

- Use sampling spear to obtain a subsample
- Transfer subsample to a volumetric cup
- Load measured volume onto the patented sample tray

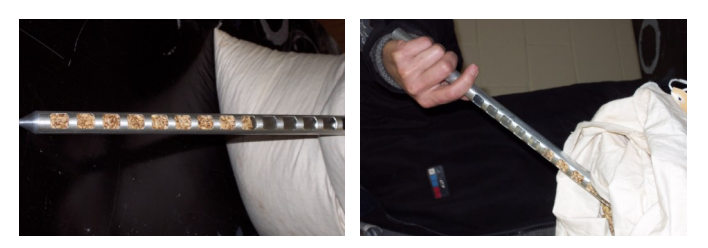

 Weigh the loaded tray, subtracting tray tare to get subsample weight

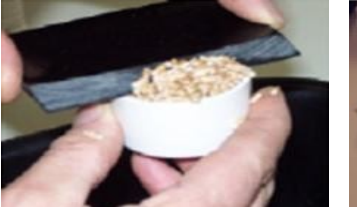

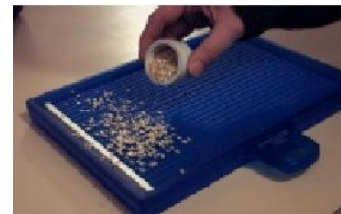

- Enter subsample weight
- Clean subsample, reweigh and enter clean weight (optional)
- Place tray in SeedCount cabinet, scan and analyse image

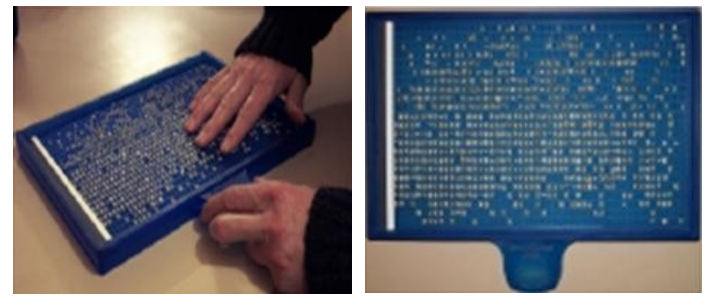

Display all results on screen, save data, save image

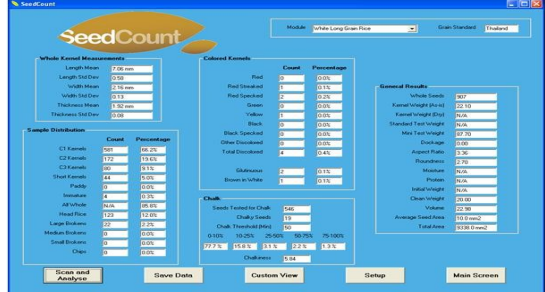

*Typical analysis takes less than 60 seconds.*

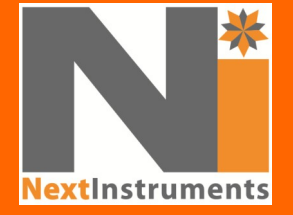

**Next Instruments Pty Ltd B1, 366 Edgar Street, Condell Park, NSW, Australia, 2200 Tel: 612 9771 5444, fax: 612 9771 5255 Email: sales@nextinstruments.net Web: www.nextinstruments.net**